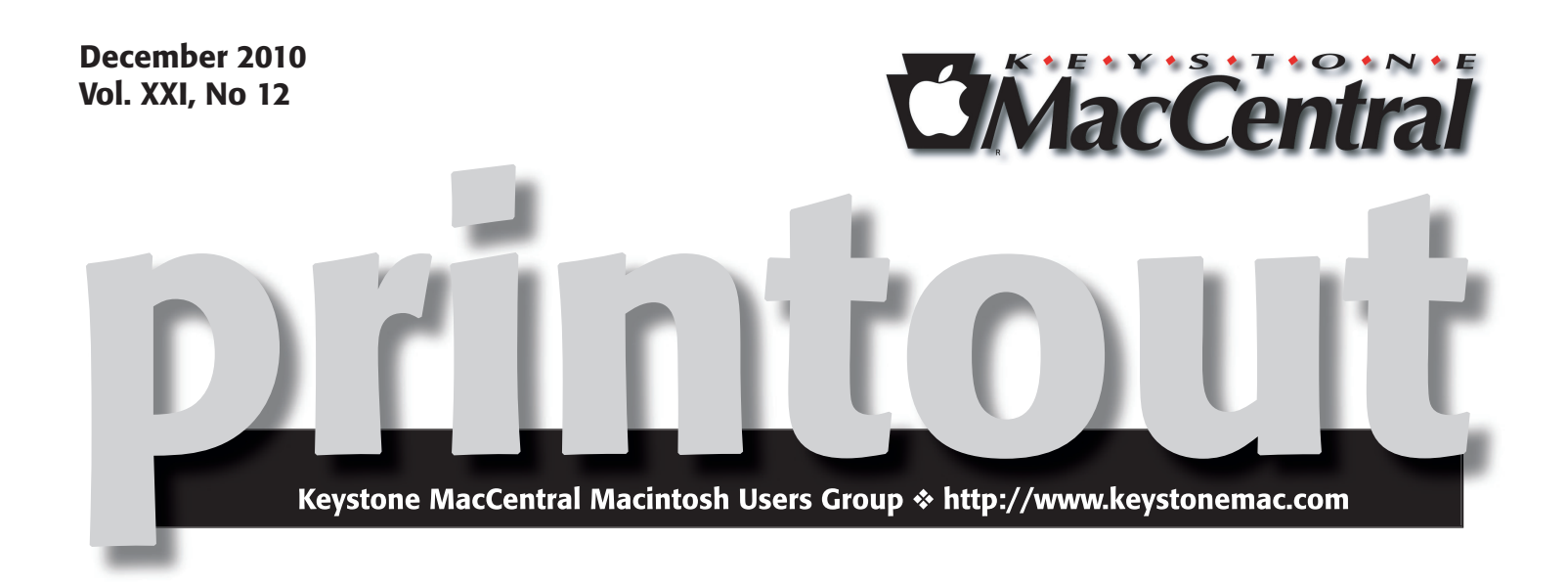

# KeyMac Christmas Party

The December KeyMac meeting will feature briefer versions of  $Q \& A$  and a program so we have a little more time to socialize and enjoy the fine food and beverages that Giant will cater for us. Members decided in November that we should have a nice selection of munchies for our annual holiday party so we will dip into our treasury to provide them. Giant does not allow us to bring in outside food so we will have several of their party trays to enjoy.

The program portion of the meeting will be led by Tom Bank II who will show us the utilities he finds most useful for his every day computing. Most of these utilities can be accessed from the menu bar so they are readily available when needed. You are almost guaranteed to see something you did not know about with Tom's extensive collection. We hope you can join us on December 21 at Giant.

**An important reminder** — In the event of a weather-related meeting cancellation, our web site will be updated with that information. We will try to have that information up by noon of meeting day. In addition, the cancellation will be posted on CBS TV-21's Stormwatch.  $\sigma$ 

Meet us at

## Giant Food

Corner of Trindle Road & 32nd St (Route 15) 3301 East Trindle Road, Camp Hill, PA 17011

## Tuesday, December 21, 2010, 6:30 p.m.

Attendance is free and open to all interested persons.

## **Contents**

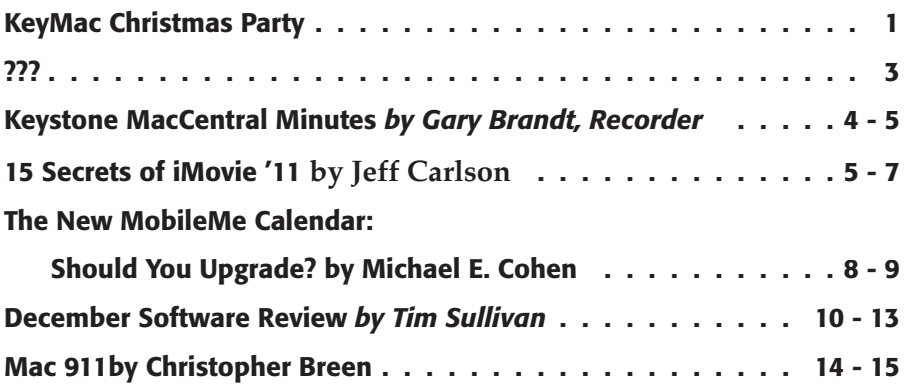

Keystone MacCentral is a not-for-profit group of Macintosh enthusiasts who generally meet the third Tuesday of every month to exchange information, participate in question-and-answer sessions, view product demonstrations, and obtain resource materials that will help them get the most out of their computer systems. Meetings are free and open to the public. The *Keystone MacCentral Printout* is the official newsletter of Keystone MacCentral and an independent publication not affiliated or otherwise associated with or sponsored or sanctioned by any for-profit organization, including Apple Computer, Inc. Copyright © 2010, Keystone MacCentral, 305 Somerset Drive, Shiresmanstown, PA 17011.

Nonprofit user groups may reproduce articles form the Printout only if the copyright notice is included, the articles have not been edited, are clearly attributed to the original author and to the Keystone MacCentral Printout, and a copy of the publication is mailed to the editor of this newsletter.

The opinions, statements, positions, and views stated herein are those of the author(s) or publisher and are not intended to be the opinions, statements, positions, or views of Apple Computer, Inc.

Throughout this publication, trademarked names are used. Rather than include a trademark symbol in every occurrence of a trademarked name, we are using the trademarked names only for editorial purposes and to the benefit of the trademark owner with no intent of trademark infringement.

## Board of Directors

President Linda J Cober

Vice President Tom Owad

> Recorder Gary Brandt

**Treasurer** Ron Rankin

Program Director Gary Brandt

Membership Chair Eric Adams

Correspondence Secretary Sandra Cober

> Newsletter Editor Tim Sullivan

Industry Liaison Wendy Adams

> Web Master Tom Bank II

Librarian Tim Sullivan

#### Keystone **MacCentral Essentials**

#### Meeting Place

Giant Food (upstairs) Corner of Trindle Road & 32nd St (Route 15) Camp Hill

#### Web Site

<http://www.keystonemac.com>

#### Mailing Address

305 Somerset Drive Shiresmanstown, PA 17011

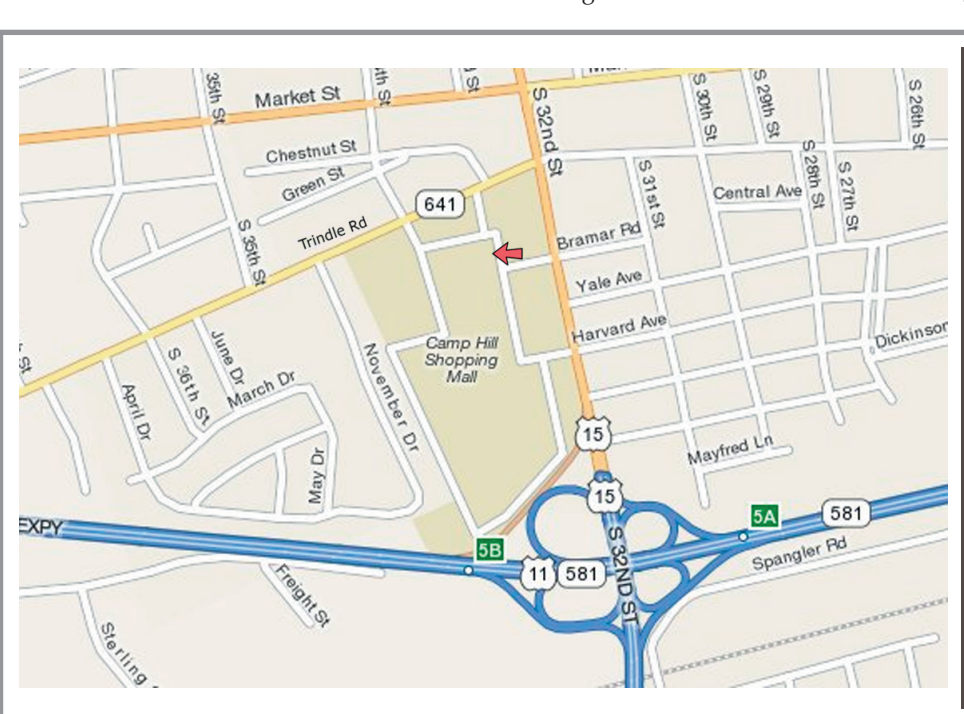

#### **by Linda J. Cober**

## President's Corner

 $\mathbf{W}\mathbf{e}$  are continuing the tradition of KeyMac's holiday party at our December 21 meeting, but there will be a few changes. Our host, Giant, does not allow food to be brought in from the outside, so this year you will not be asked to bring anything except yourselves and perhaps a spouse or interested friend. Instead, our party will be catered by Giant. We plan to have a meat and cheese tray along with rolls, condiments, chips, pretzels, soft drinks, and, of course, cookies. Along with the usual meeting Q and A and time to socialize, we will also have a program courtesy of Tom Bank. Please plan to join your KeyMac friends at 6:30 on December 21 in the second floor Community Room at the Camp Hill Giant!

If you are hoping for an iPad this Christmas or in the new year, you may find Peachpit Press's *The iPad Project Book* by Michael E. Cohen, Dennis R. Cohen, and Lisa L. Spangenberg a worthy addition to your library. The subtitle of The iPad Project Book is Stuff you can do with your iPad. Chapter 1, "Living in the iPad" covers basic topics such as syncing contacts, calendars, mail settings, notes and bookmarks as well as security, including settings to prevent your children using your iTunes account to buy game tokens for real money while playing free games. If you read the Patriot News on December 10, you saw a story about parents who should have read this book before handing over their iPads to their children! Chapter 2 "Working and Playing in the iPad" discusses using files on the iPad, using Dropbox and Documents To Go so you can share data between computers and work with Word files. Also detailed are finding recipes, creating flashcards, planning vacations and finding flights with KAYAK, which will help you get the best price on your flights. Chapter 3 "Music, Books, and Movies on the iPad" is self-explanatory as to topics covered. The details are well explained and shown step-bystep with accompanying pictures and screen shots. After reading this well-written book, you will see the versatility of the iPad and be able to use it even better. Whether you are an iPad owner or a wannabe iPad owner, The iPad Project Book from Peachpit Press should be on your booklist. Remember, as a KeyMac user group member, you can purchase books from Peachpit at a discount too.

See you at our December 21 party/meeting, weather permitting! Merry Christmas!  $\sigma$ 

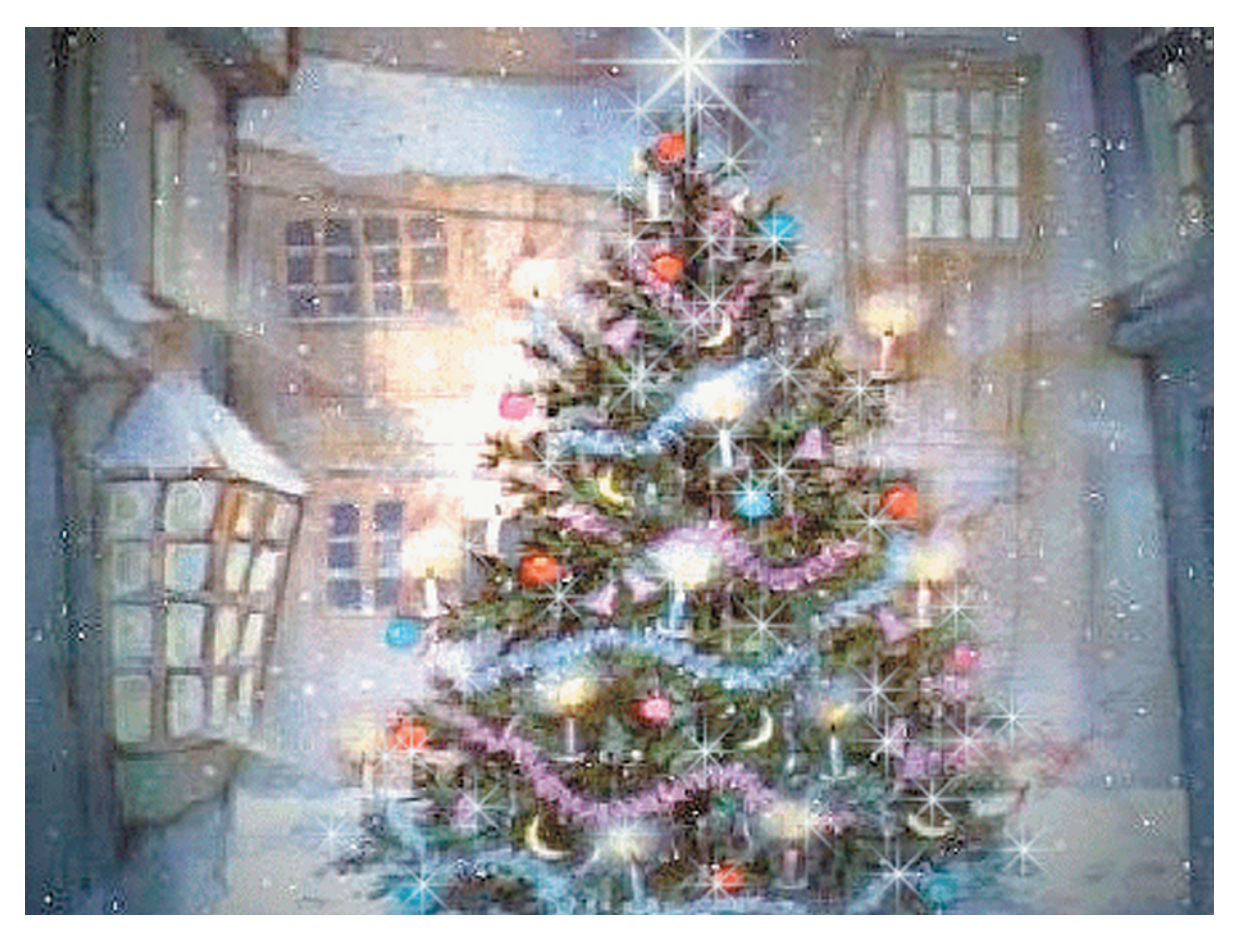

## November 30, 2010 Keystone MacCentral Minutes

### Business Meeting

Although our November meeting was held on the fifth Tuesday, President Linda Cober reminded members that the December meeting would be held on the regular meeting day of the third Tuesday. That meeting will include our regular holiday feast, with one notable exception. The party is being catered by Giant so members were reminded that they could not bring in any food from outside.

Treasurer Ron Rankin reported that we had no recent expenses or income although Linda did bring him a membership renewal check at the meeting. Membership Chairman Eric Adams continues to send out renewal notices so we hope you choose to renew when you receive one.

### Q&A & Comments

Problems with Time machine were reported. It would not run on an external USB drive connected through a hub so it had to be connected directly to a port on the Mac. With this connection, the drive would not let the Mac shut down on occasion. This was a 2 TB drive and Jim Carey noted that some problems had been reported with drives of that size. The drive's interface could be at fault. Jim offered a simple possible solution. That was to try connecting the drive to a different USB port.

Don Fortnum has multiple external FireWire drives he connects to his Mac. He has found that daisy-chaining them means he may need to have all drives on the chain powered on to access the last drive or two on the chain. If he upgrades to a new Mac, it will not have multiple FireWire ports unless he buys a Pro series model. FireWire hubs can help. Don would like to stick with FireWire drives for his backups because FireWire is faster than any version of USB. Jim Carey suggested the Drobo drive setup as one that is easy to use for those who have not made the investment in drives that Don has.

Some recent updates from Apple were discussed. Many new features in iPhoto '11 are useful for social networking and full screen use is possible in this version. Jim suggested waiting until some comments rolled in about the iOS 4.2

update before you install it. Jim did update his iPhone software to version 4.1 which runs well for him and now allows multitasking. Some users have reported reception problems with the new iPhone 4. Apple offered a cover that helped in some situations.

Linda Cober installed Skype on her Mac and is now using it to call her friends in Bonaire at a reduced long distance rate. Once those friends have their power issues resolved, they will be able to load and use Skype on their Macs to talk to Linda Skype-to-Skype at no cost. Gary Brandt said he had signed up for a Google Voice number that gives him access to voicemail and free long distance calling in the United States. Google Voice operates a little differently from Skype in that it rings your phone and you then use the phone instead of your computer to make the calls.

### Program Notes

For the November program we used a training video from [macProVideo.com](http://www.macprovideo.com/) on Pages '09. Ron Rankin offered his comments throughout the presentation. He explained that Pages is a complex program that does more than a word processor. At its basic level, that is what Pages does, but its many templates and formatting features allow you to create good looking letters, envelopes, forms, résumés, and more. Its page layout features give you a quick start on creating newsletters, brochures, cards, and other such items.

Default settings can be changed in Preferences. You might want to change the default zoom level, ruler units, adjustment guides, or auto-correction settings.

We skipped over the sections of the video covering the basics of word processing. We began with a look at the Inspector where formatting is done in Pages and the other iWork programs. The Inspector has 10 panels where various aspects of your document can be adjusted. The Document panel is used to access Page Setup and set document margins. Footnote and endnote settings are set here and a Pages document can be protected with a password. The video's narrator noted that most printers require a document to have a minimum half inch top and bottom margin. Ron said he has set up and saved a standard template with the settings he normally uses.

If your document contains lists, Pages offers many options to present them including text, number, or image bullets. Custom images can be used. When entering items, use a hard Return to get to the next item. Pressing the Tab key when entering lists allows for subtopics. Bullets can be realigned and resized with the accompanying text. Ron noted that the fonts used in a Pages document are listed at the top of the font list for easy access. A text box can be inserted into a document and it can have different formatting than the other document text. Text size in a text box can be resized using the Command + or - key combination. The text box can be moved to wherever you need it on the page. Text boxes can be linked so text flows from one to another.

Shapes can also be inserted into a document. The video demonstrated how to insert and adjust some of the available shapes. Double-clicking inside a shape places the insertion point inside the shape so you can type text inside. The Wrap Inspector panel controls how document text wraps around any objects on the page. The Graphic panel controls fill, stroke, shadow, and opacity of shapes. To place pictures from iPhoto into a document, you click on the Media button at the top of the document. From the Media browser window, you have access to the photos, movies, and audio

files you have stashed on your Mac. Fortunately for those of us with large iTunes libraries, the folder structure is maintained in this window. Pictures can be rotated or flipped with the Metrics inspector panel.

Using a newsletter template was demonstrated in the video. Templates contain placeholders for images and text. Dragging a photo over a placeholder photo will put it into the document. The video demonstrated masking of photos to get desired results. There is an Instant Alpha command in the Format menu that removes background colors from an image.

Text can be formatted into columns with the Layout panel. There is a Table panel in the Inspector for formatting tables that you place into a Pages document. Table cells can be merged and Pages recognizes series to auto-fill table cells in the same way that Numbers works. Option-click and drag to copy cell data from one cell to another cell.

Pages documents can be exported as PDF, Microsoft Word, RTF, and plain text files. There are a lot of formatting options available from the Inspector and it is worthwhile to take a look at all of the panels to discover options that can useful to your design needs.  $\sigma$ 

#### **by Jeff Carlson**

## 15 Secrets of iMovie '11

 $Apple's$  introduction of [iMovie '11 f](http://www.apple.com/ilife/imovie/)ocused feature, audio editing improvements, and One-Step Effects for automating common editing operations. Those are just the highlights, however. Here are 15 features and bits of trivia you may not be aware of about the latest version of iMovie.

View Entire Portrait Photos - When you add a still photo that's oriented vertically, iMovie automatically crops it to fit the project's horizontal aspect ratio, which means you end up with only about one third of the photo visible. Click the new Allow Black button in the Viewer to include the entire photo (with black bars on the edges).

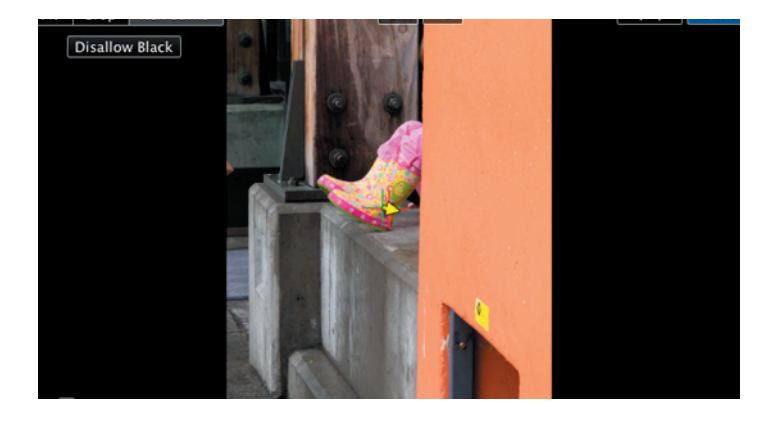

Photos Appear in Viewer - Speaking of photos, when you click a thumbnail in the Photo browser, the image now shows up in the Viewer so you can get a better look at it. Also, pictures you import sport a green checkmark icon.

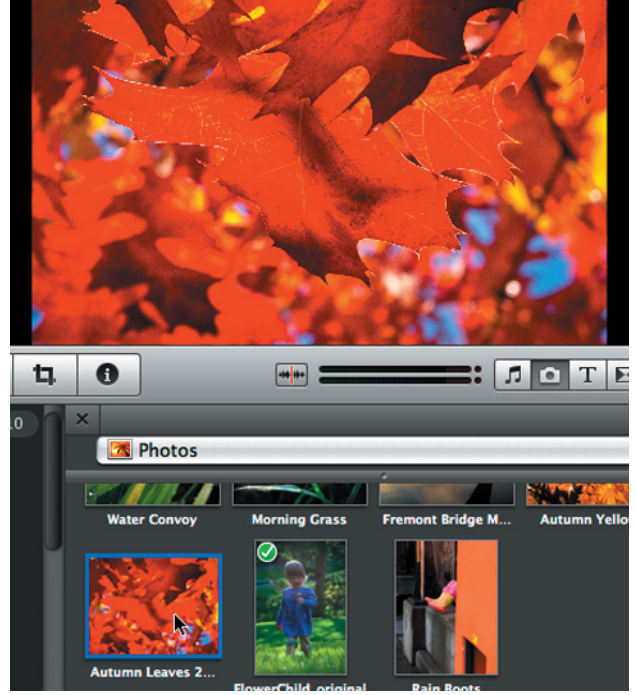

Continued on page 6

December 2010 5

## 15 Secrets of iMovie '11

**Rolling Shutter Fix**  $-$  Here's an addition that could be very helpful, depending on the type of camera you own. Many still cameras capture images using a CMOS sensor, which records every shot in horizontal bands from top to bottom. When used to capture video, that technique can produce an effect called a "rolling shutter": objects in motion appear rubbery because they've moved slightly by the time the sensor records the entire frame.

iMovie can now attempt to compensate for the effect. Double-click a clip, or select it and press the I key, to bring up the Clip inspector. Mark the Stabilization: Smooth Clip Motion checkbox to analyze the clip (if it hasn't already been analyzed separately). When that's done, click the Rolling Shutter: Reduce Motion Distortion checkbox, and choose one of the four options from the Amount pop-up menu (Low, Medium, High, Extra High).

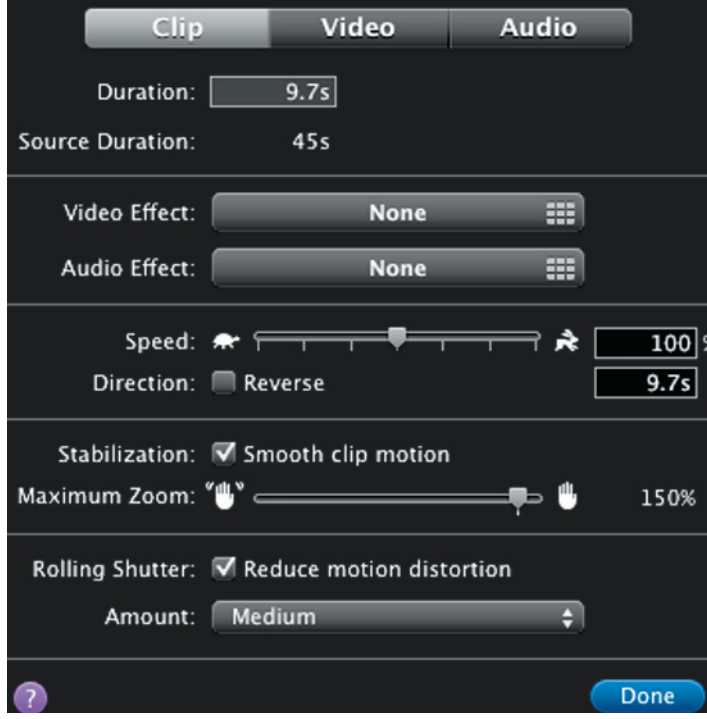

 This feature isn't a magical cure-all; Apple says it works best on footage where the camera is panning left or right. But it can fix [wobbly video](http://www.youtube.com/watch?v=mV3Uj45ANQY) that might otherwise be unusable.

Side by Side Edit - iMovie '09 introduced a Picture-in-Picture edit that lets you play two clips at once, with one appearing in a small box in a corner of the screen. iMovie '11 takes the same idea and adds a Side by Side edit that splits the screen vertically. Drag a clip onto the top of another clip in your project and then choose Side by Side from the action menu that appears.

In the Clip inspector, you can choose whether the added clip appears on the left or right side of the screen, and whether the image slides into frame from the side.

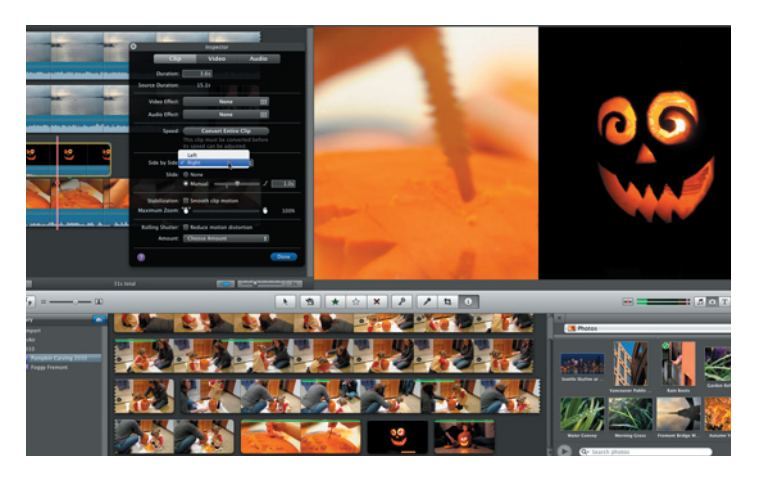

**Blue Screen –** Another new edit is Blue Screen, which makes blue areas of a video transparent. iMovie '09 introduced a Green Screen feature for swapping out backgrounds or other effects–you shoot footage against a green backdrop, then replace the background with an image or other video in iMovie. The problem, of course, is that any green items in the shot, such as clothing, would also become transparent. Blue Screen gives you another option if you happen to shoot things that are often green.

**iMovie Drop Box**  $-$  Following the lead of iTunes, iMovie now has an iMovie Drop Box folder, located at ~/Movies/ iMovie Events. If you want to add a lot of movie files in the Finder, add them to that folder; the next time you launch iMovie, you'll be asked if you want to import the videos.

Change All Title or Transition Styles — If you decide to change the style of an existing title, you can drop a new style onto the section of the clip the title occupies (the video clip turns bright blue to indicate you're affecting the title). Now, when you replace a title style, iMovie asks if you'd like to replace just the one title or all titles in the project. The same option applies to replacing transitions, too.

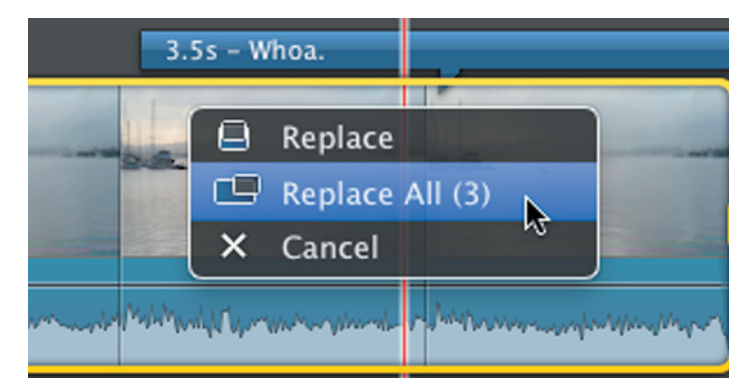

**Quickly Jump to Titles - When the Advanced Tools** option is enabled in iMovie's preferences, the Comment marker and Chapter marker tools become visible in the upper-right corner of the Project browser. Clicking the downward-facing triangle just to the right of the buttons lists all the markers you've placed in your movie, letting you jump to those sections quickly. In iMovie '11, that list now also includes all titles in the project.

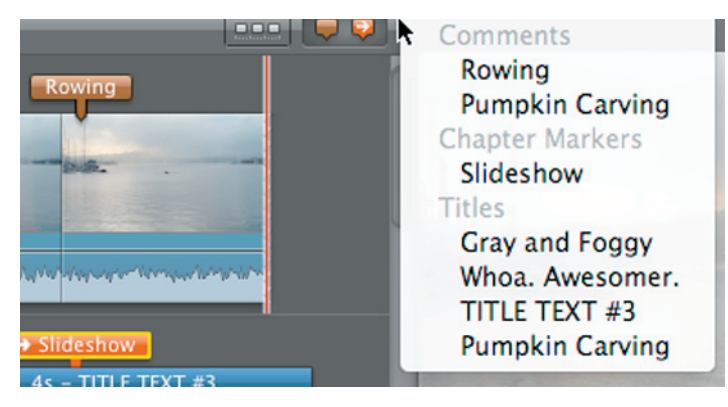

**Preview with Stabilization**  $-$  After you analyze a clip in the Event browser for stabilization, you usually don't see the effects of the stabilization until you add the clip to a project. Right-click (or Control-click) the clip in the Event browser and choose Play with Stabilization Preview to see how the stabilized footage will appear.

Movie Trailer Customization - The movie trailers that you can create are fairly rigid in the number of clips that are included, because the edits are timed to the background music. (You can convert a movie trailer to a regular project and then edit it as you wish, however–choose File > Convert to Project.) Several of the trailer templates offer customization options.

For example, in the Pets trailer, you can choose whether the trailer is about a dog, cat, horse, or monster, with accompanying animal track images based on your selection.

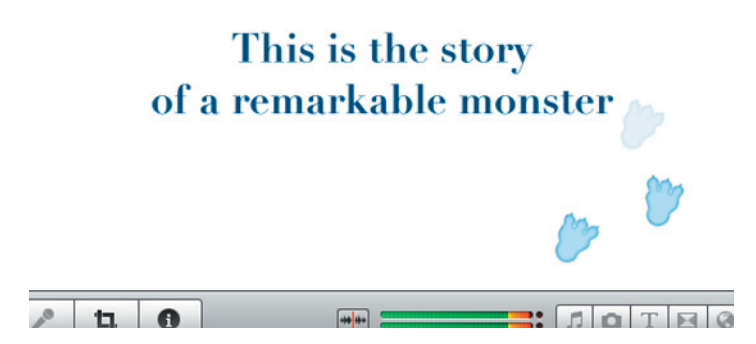

 In the Blockbuster, Friendship, and Travel trailers, you can set between two and six cast members; there are five different music tracks to accommodate the changes, all timed correctly.

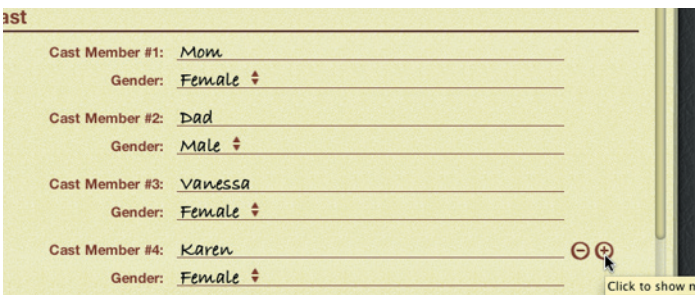

**Made with Morse**  $-$  Speaking of trailers, you can choose which studio logo appears at the front. In the Signals Across the Globe trailer, the music that plays in the background is actually Morse code for "Made with iMovie."

**Still More Trailer Trivia - That spinning globe studio** looks awfully familiar, doesn't it? To avoid any legal entanglements, Apple made sure that you can't type real movie studio names in the logo sequences, such as Universal or Paramount; the names are replaced with three dashes.

Also, when choosing a trailer style, if you watch the preview for the Action trailer, the character of "Matt" is actually iMovie developer Randy Ubillos.

**Quick Mute a Range of Audio – iMovie '09 let you mute** a clip quickly: with an entire clip selected, press Command -Shift-M to mute the track. That still works in iMovie '11, but you may not want to mute the entire clip. Instead, select a range in a clip's audio waveform and press the Delete key to drop the volume level to zero. Pressing delete on a range that's been edited returns it back to its default.

**Cloudy Forecast**  $-$  If you add the Blue Marble Globe map, bring up the Clip inspector and enable the Show Clouds option to add a light layer of cloud cover. Also, a Show Route Line/Cities option lets you turn off the Indiana Jones-style travel line and city labels if you wish.

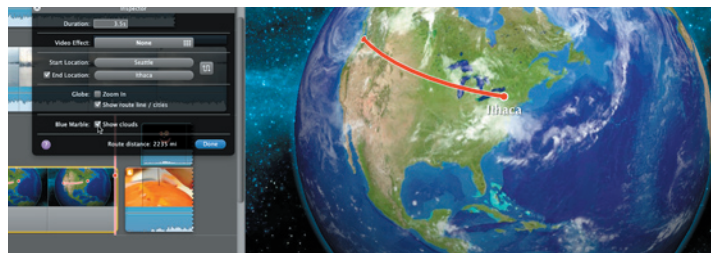

Avoid Skim Drift – Skimming is an integral part of working within iMovie: whenever your mouse pointer appears in the Project browser, the playhead appears and the current frame is shown in the Viewer. Sometimes, as you're dragging, your pointer may drift up or down and out of a row (unless you're being very deliberate about moving your mouse or finger on a trackpad perfectly horizontal). If this happens to you frequently, as it does to me, hold down Option and Shift when skimming. The cursor is held in the middle of the row, even if you drift with the mouse pointer.

**More to Discover**  $-$  These are just some of the bigger changes in iMovie '11. There are a lot more tiny details in how the program works, such as animated panel openings and closings, the capability to split detached audio tracks using the contextual menu, and direct import from an iPhone. Although movie trailers have gotten the bulk of the attention, this version of iMovie is a pretty deep update. (For more details, see the ["First Look: iMovie '11"](http://www.macworld.com/article/155123/2010/10/firstlookimovie11.html) and ["iMovie](http://www.macworld.com/reviews/product/710254/review/imovie_11.html?expand=true)  ['11 Review" a](http://www.macworld.com/reviews/product/710254/review/imovie_11.html?expand=true)rticles I wrote for Macworld.  $\bullet$ 

#### December 2010 7

#### **by Michael E. Cohen**

## The New MobileMe Calendar: Should You Upgrade?

**On** <sup>14</sup> October 2010, Apple took the beta label off of the set of the sex CalDAV-based MobileMe calendar and  $\sum_{n=1}^{\infty}$ made it available as an optional upgrade to all MobileMe users. The new calendar boasts a number of new features and conveniences, but, as many users are discovering, the upgrade process is not transparent, and, in some cases, can be downright opaque. Luckily, switching to the new MobileMe calendar is entirely optional, and if you don't want to do it, just don't click that Get Started button in the MobileMe Calendar Web interface, or the Upgrade Now link that appears in the sidebar.

### Upgrade to the new MobileMe Calendar

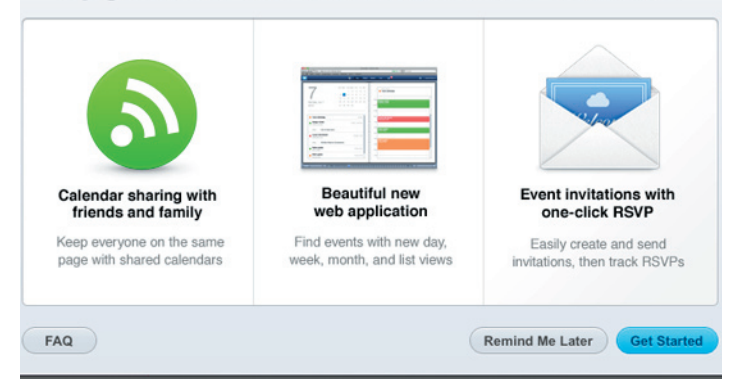

**First, the Features –** The new Web-based MobileMe calendar app looks a lot like the layout of the Calendar app on the iPad with an added (but easily hidden) iCal-style sidebar tacked on to its left side. The calendar can present day, week, month, and list views, and can be navigated by a control-strip widget at the bottom–again much like the iPad calendar app.

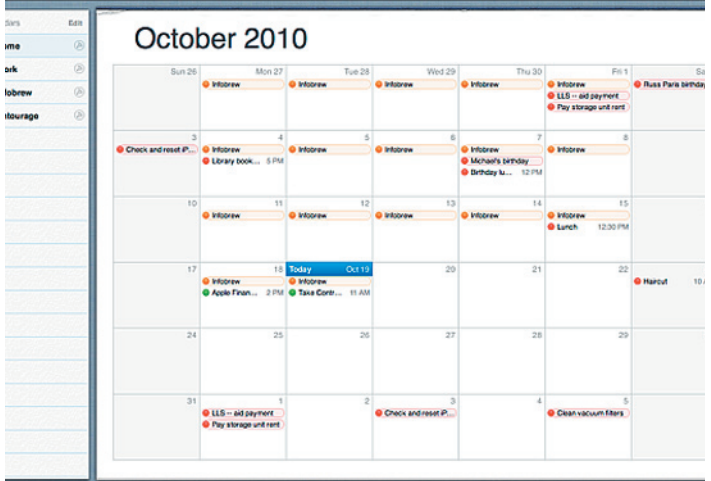

 Adding an event to the calendar is simple: just double-click the calendar display pane, much as you would in iCal, to place an event and edit it. The event belongs to the calendar currently selected in the sidebar, but you can easily change the calendar to which the event belongs.

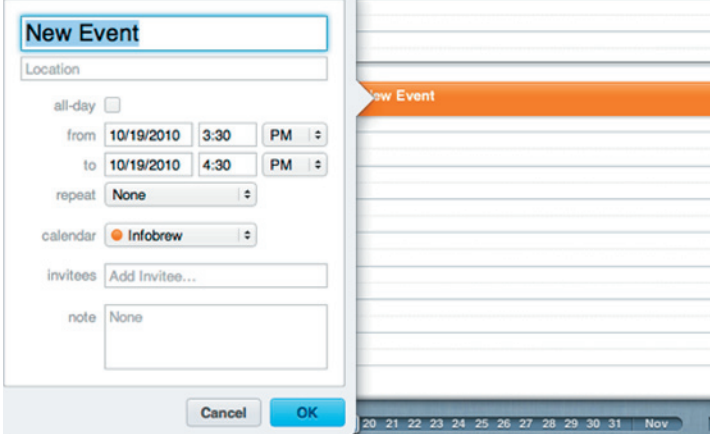

 You can invite people to events you create: MobileMe sends an HTML-formatted e-mail message with Accept, Decline, and Maybe buttons. When a recipient responds to an invitation, MobileMe shows you a notification with the recipient's response.

In the sidebar, you can choose which of your calendars to display in the main viewing pane. You can also click a broadcast button beside each calendar to share it, either privately or publicly. Public calendars can be viewed by anybody: the Web app provides a (long and complicated) URL that anyone with a CalDAV-compatible program can use to subscribe to the shared calendar. When you share a calendar publicly, MobileMe offers to send the calendar URL to a list of e-mail addresses that you provide. Publicly shared calendars are view-only.

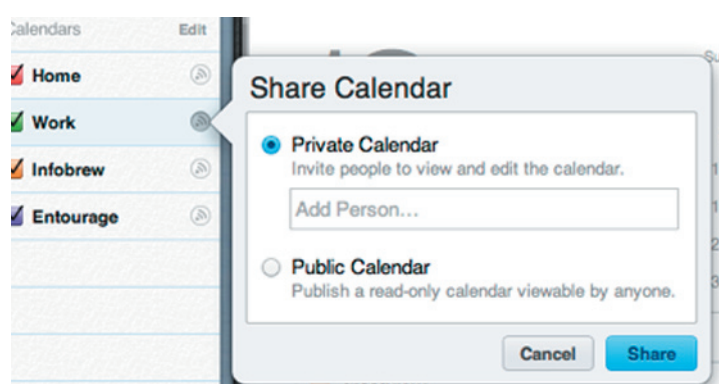

 Privately shared calendars can be either view-only or editable by the people with whom you share them. Unlike public calendars, private calendars can be viewed and edited only by other MobileMe members. When you share a calendar either privately or publicly, MobileMe uses your MobileMe contacts to help you address the calendar invitations.

The MobileMe calendar can cache information locally on your computer to improve performance. If you have a complex set of calendars and events, this feature can make using the MobileMe calendar far more fluid, but note that this feature is also a security issue: the local calendar cache is not encrypted, so you should avoid the caching feature on any computer that is not your own.

You can also delete calendars from the MobileMe calendar sidebar, but be warned: deleting a calendar on MobileMe also deletes it in iCal and on every device that you sync with MobileMe.

Then, the Issues — Because the new MobileMe calendar service uses the CalDAV standard for shared calendars rather than OS X's Sync Services, switching to the new format can raise a number of issues:

- If you are using iCal and any version of OS X prior to 10.6.4, forget about it. As Apple's support note, "MobileMe: Frequently Asked Questions about the [new MobileMe Calendar," makes clear, Macs running](http://support.apple.com/kb/HT4037)  previous versions of Mac OS need not apply. (This isn't completely true: Leopard users can get limited functionality after they jump through a few hoops, as [detailed in this support note: "MobileMe: Using OS X](http://support.apple.com/kb/HT4330)  Leopard v10.5.x with the new MobileMe Calendar.")
- If you are using other applications on your Mac to sync with iCal using Sync Services (such as Entourage or BusyCal), upgrading to the new MobileMe calendar will break things, potentially badly. In some cases, such as wit[h BusyCal, t](http://blog.busymac.com/blog/2010/09/busycal-15-public-beta.html)here may be new versions of the software that work with CalDAV calendars. For others, you may simply lose the capability to modify the MobileMe calendars and they'll be read-only, or calendar syncing won't work in that application at all.
- If you have never synced iCal with MobileMe before (or if you joined MobileMe after 30 September 2010), you have go through a cumbersome process that involves backing up your calendars, setting up MobileMe syncing, creating new iCal calendars, importing the data from the backed-up calendars into them, and then deleting the old calendars. The Apple support note, "MobileMe: Setting up iCal for the new [MobileMe Calendar," explains these steps in detail.](http://support.apple.com/kb/HT4340)
- If you have an iPad, you need to set up your calendars using a CalDAV account rather than using your MobileMe account (yes, even though MobileMe calendars strongly resemble the iPad Calendar app, your iPad won't talk to MobileMe calendars via MobileMe… yet). The Apple support note, ["Set up](http://help.apple.com/mobileme/index.html#mmcc733205)

[MobileMe Calendar on your iPad,"](http://help.apple.com/mobileme/index.html#mmcc733205) describes the process of creating the appropriate CalDAV account on your iPad. Until iOS 4.2 is released for iPad, however, your iPad won't receive push updates from Mobile Me. Apple is currently silent about how to sync other non-iOS 4-capable devices (such as an original iPhone) with the new MobileMe calendars – unfortunately, the new calendars don't appear in iTunes if you try to sync older devices that way.

• Apple has published an extensive support note, ["MobileMe: New Calendar known issues,"](http://support.apple.com/kb/HT4038) that outlines many other known problems. I strongly encourage you to read through it before upgrading, since it's entirely possible you rely on one of the features that even Apple is willing to admit doesn't work.

All that said, if you happen to be one of the lucky ones who either used the MobileMe calendar beta or were already syncing calendars with MobileMe from iCal, you can upgrade to the new MobileMe with (probably) no problems. The Apple support note, "MobileMe: Setting up the new [MobileMe Calendar" provides a number of useful links to](http://support.apple.com/kb/HT4379)  help you navigate through the calendrical madness.

**Is It Worth the Bother?** – The new features and improved performance of the revamped MobileMe calendar Web app are not trivial, and, if you can get over the initial hurdles, you may like them a lot. I do. (For more help with the new [features, see Joe Kissell's just-released "Take Control of](http://www.takecontrolbooks.com/mobileme?pt=TB1051)  MobileMe, Second Edition."

But if you have any software that doesn't do CalDAV, or if you have workflows that depend on the older calendar configurations in iCal and on MobileMe, or if you are running a version of OS X prior to 10.6.4, you may want to sit this one out for a while. Although Apple encourages you to update, you don't have to: the older MobileMe calendar format still works. Just don't push that Upgrade Now link.  $\sigma$ 

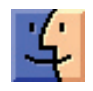

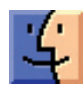

# December Software Review

#### AppleJack 1.6 [http://applejack.sourceforge.net/](http://applejack.sourceforge.net)

Requires OS X 10.4 and later. PPC & Intel. Donationware.

OS X is a very stable operating system. However, as Murphy says, "Bad things happen." Sometimes those bad things happen abruptly; sometimes the computer just seems to bog down over a period of time. I personally have a couple of heavy duty programs for tune up and repair of my systems. The programs are on bootable DVDs, and they have been used. But I don't pack them when I'm on the road.

AppleJack provides basic first aid to hard drives. Using AppleJack, you can repair your disk, repair permissions, validate the system's preference files, and get rid of possibly corrupted cache files. In most cases, these operations can help get your machine back on track. The important thing is that you don't need another startup disk with you. All you need to do is restart in Single User Mode, by holding down the command and s keys at startup, and then typing applejack, or applejack auto (which will run through all the tasks automatically), or applejack auto restart (which will also restart the computer automatically at the end of the process).

Dropping into Single User Mode is a bit unusual and probably scary, especially since we are using a commandline interface rather than the usually point-and-click. Boldly go there  $-$  it's easy to use.

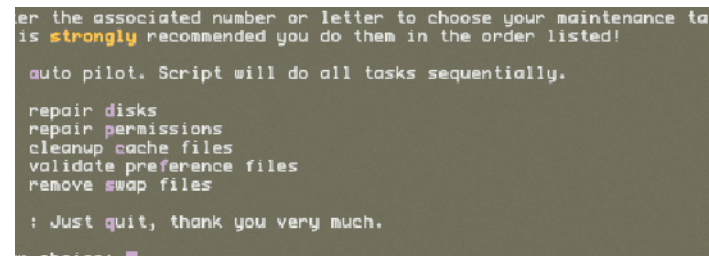

Dan Frakes has written [a nice summary o](http://reviews.cnet.com/8301-13727_7-10334620-263.html?tag=mfiredir)f the benefits and drawbacks to AppleJack for macfixit.com.

A few comments from real life users:

• I have found Applejack to be one of the primary tools I use when glitches appear, as I find that clearing caches can be a very useful procedure when the technology starts fighting back. I have found Applejack to be one of the primary tools I use when glitches appear, as I find that clearing caches can be a very useful procedure when the technology starts fighting back

• AppleJack 1.5 works beautifully on my PowerPC-based machine. I ran it right before and right after upgrading to 10.5.8, and have had no problems.

• Applejack's main benefit was it could be used when a problem prevented being able to boot into OS X normally to run other repair software and/or when you didn't have other repair/utility discs handy.

• There was some heavy-duty Permissions Repair, as in almost 15 minutes straight of it, with a couple thousand line item reports (!), lots of "ACL Found But Not Expected" warnings in the reports, but when the caches were cleaned, and the VM and swap files done up, I knew that the developer had done his work right.

## Apple Updates

#### iOS 4.2 Software Update for iPad November 22, 2010

System Requirements

- Mac or PC computer with USB 2.0 port
- iTunes 10.1 or later
- $-$  iPad (Wi-Fi and Wi-Fi  $+$  3G)

This update contains over 100 new features for iPad including support for multitasking, folders, unified mail inbox, Game Center, AirPrint, AirPlay, and many system improvements. It is highly recommended for all iPad users.

iOS 4.2 for iPad includes the following:

- Multitasking support for third-party apps
	- Multitasking user interface to quickly move between apps, adjust screen brightness, control playback, lock screen-rotation, and manage print jobs - Support for audio apps to play in the background
	- VoIP apps can receive and maintain calls in the background or when device is asleep
	- Apps can monitor location and take action while running in the background
	- Alerts and messages can be pushed to apps using push and local notifications
	- Apps can complete tasks in the background
- Folders to better organize and access apps
- Mail improvements
	- Unified inbox to view emails from all accounts in one place
	- Fast inbox switching to quickly switch between different email accounts
- Threaded messages to view multiple emails from the same conversation
- Import .ics files into Calendar
- Open attachments with compatible third-party apps
- File or delete search results
- Option to select size of photo attachments
- Messages in the Outbox can be edited or deleted
- Game Center
	- Send and receive friend requests
	- Invite friends to multi-player games over the Internet
	- Play multi-player games by auto-matching with other players
	- View Leaderboards and Achievements
	- Discover new games from friends
- AirPrint
	- Print mail, photos, web pages, and more directly to AirPrint compatible printers on a local wireless network
- AirPlay
	- Wirelessly stream videos, music, and photos to Apple TV
	- Wirelessly stream music to AirPlay-enabled speakers or receivers, including AirPort Express
- Find text on web pages in Safari
- Use Spotlight to search the web and Wikipedia
- Suggestions and recent searches appear during a web search
- Support for TV show rentals using iTunes
- Create and edit iTunes playlists on device
- Support for iTunes gifting of apps
- Send and accept calendar invitations wirelessly with supported CalDAV servers
- Support for MobileMe calendar sharing
- Enhanced location privacy
	- A Location Services icon appears in the status bar to indicate when Location Services are being used
	- Location Services can be enabled and disabled per app
	- Indication of apps that have requested your location within the last 24 hours
- Additional Parental Controls
	- Prevent adding friends in Game Center and deletion of apps
	- Restrict changes to Accounts and Location Services settings
- New languages, dictionaries and keyboards
- New fonts available in Notes
- Wirelessly sync notes using IMAP-based mail accounts
- Automatic spellcheck
- Silence background sounds using the Silent switch on the side of iPad
- Improved support for Bluetooth AVRCP
- Persistent WiFi connection to receive push notifications
- Support for Bluetooth braille displays and International braille tables, control VoiceOver using an external keyboard, and other accessibility enhancements
- Wireless delivery of carrier settings updates for iPad  $WiFi + 3G$
- Improved enterprise support
- Support for third-party Mobile Device Management solutions
- Enables wireless distribution of enterprise applications
- Exchange Server 2010 compatibility
- Support for multiple Exchange ActiveSync accounts
- Support for Juniper Junos Pulse and Cisco AnyConnect SSL VPN apps (available from the App Store)
- More than 1,500 new developer APIs
- Bug fixes

#### iOS 4.2 Software Update

#### November 22, 2010

System Requirements

- Mac or PC computer with USB 2.0 port
- iTunes 10.1 or later
- iPhone 4
- iPhone 3GS
- iPhone 3G
- iPod touch 2nd generation, or later

This update contains improvements, including the following:

- AirPrint
	- Print mail, photos, web pages, and more directly to AirPrint compatible printers on a local wireless network
- AirPlay
	- Wirelessly stream videos, music, and photos to Apple TV
	- Wirelessly stream music to AirPlay compatible speakers and receivers, including AirPort Express
- FaceTime improvements
	- Initiate calls with Voice Control
	- Initiate calls from an SMS conversation
- Support for Bluetooth accessories
- Find text on the web page in Safari
- New fonts setting available for Notes
- New SMS/MMS text tones and the ability to set custom tones per contact
- Additional restrictions (parental controls) available:
	- Account settings
	- App deletion
	- Game Center friends
	- Location settings
- Ability to import .ics files into Calendar
- Bug fixes, including:
	- Eliminates sound artifacts occasionally captured in recorded audio with 4th generation iPod touch
	- Improves audio playback to car stereos via USB

#### Boot Camp Software Update 3.2 for Windows 32 bit November 18, 2010

System Requirements

- Windows XP
- Vista 32bit-SP2
- Win7-32bit
- Boot Camp 3.1

This update adds support for the ATI-Radeon HD 5870 graphics card, Apple USB Ethernet Adapter, MacBook Air

#### *Continued from page 11*

## December Software Review

SuperDrive, and addresses critical bug fixes. This update is highly recommended for all Boot Camp 3.1 users.

#### Boot Camp Software Update 3.2 for Windows 64 bit November 18, 2010

System Requirements

- XP
- Vista64bit SP2
- Win7-64bit
- Boot Camp 3.1

This update adds support for the ATI-Radeon HD 5870 graphics card, Apple USB Ethernet Adapter, MacBook Air SuperDrive, and addresses critical bug fixes. This update is highly recommended for all Boot Camp 3.1 users.

#### MacBook EFI Firmware Update 2.0

#### November 18, 2010

System Requirements

– Mac OS X 10.6.5

This update is recommended for the MacBook (Mid 2010) model. The update resolves an issue where an attached external display may occasionally incorrectly show a purple coloration.

#### MacBook Pro EFI Firmware Update 2.0 November 18, 2010

System Requirements

– Mac OS X 10.6.5

This update is recommended for MacBook Pro (13-inch, Mid 2010) models. The update resolves an issue where an attached external display may occasionally incorrectly show a purple coloration.

#### Safari 5.0.3 November 18, 2010

System Requirements

- Mac OS X 10.5.8 or later
- Windows XP, Vista and Windows 7

This update contains improvements to usability, compatibility, stability, accessibility and security, including the following:

- More accurate Top Hit results in the Address Field
- More accurate results in Top Sites
- Fixes an issue that could cause content delivered with the Flash 10.1 plug-in to overlap webpage content
- More reliable pop-up blocking
- Improved stability when typing into search and text input fields on www.netflix.com andwww.facebook.com
- Improved stability when using JavaScript-intensive extensions
- Improved stability when using VoiceOver with Safari

#### Safari 4.1.3 for Tiger November 18, 2010

System Requirements

– Mac OS X 10.4.11

This update contains improvements to usability, compatibility, stability, accessibility and security, including the following:

- More accurate Top Hit results in the Address Field
- More accurate results in Top Sites

• Fixes an issue that could cause content delivered with the Flash 10.1 plug-in to overlap webpage content

- More reliable pop-up blocking
- Improved stability when typing into search and text
- input fields on www.netflix.com andwww.facebook.com
- Improved stability when using VoiceOver with Safari

#### iTunes 10.1

#### November 12, 2010

System Requirements

- Mac OS X version 10.5 or later
- QuickTime 7.6 or later; Support for HE-AAC requires QuickTime 7.6.4 or later
- Safari 4.0.3 or later
- HD TV episodes can only be rented in the United States
- 1.0GHz PowerPC G4 or faster processor is required to play Standard Definition video from the iTunes Store
- 2.0GHz Intel Core 2 Duo or faster processor is required to play HD video, an iTunes LP, or iTunes Extras from the iTunes Store
- 512MB of RAM; 1GB is required to play HD video, an iTunes LP, or iTunes Extras
- Screen resolution of 1024x768 or greater; 1280x800 or greater is required to play an iTunes LP or iTunes Extras
- Playing videos also requires at least 16MB of video RAM
- Broadband Internet connection to use the iTunes Store
- Apple combo drive or SuperDrive to create audio, MP3, or back-up CDs; some non-Apple CD-RW recorders may also work.
- Apple SuperDrive to back up your library to DVDs; some non-Apple DVD-RW drives may also work.

What's new in iTunes 10.1

- Use AirPlay to instantly and wirelessly stream videos from iTunes to the all-new Apple TV.
- Sync with your iPhone, iPad, or iPod touch with iOS 4.2.
- Provides a number of important stability and performance improvements.

### Security Update 2010-007 November 10, 2010

System Requirements

– Mac OS X 10.5.8 Client

Security Update 2010-007 is recommended for all users and improves the security of Mac OS X. Previous security updates have been incorporated into this security update.

#### Mac OS X v10.6.5 Update (Combo) November 10, 2010

System Requirements

– Mac OS X v10.6 - Mac OS X 10.6.4

The 10.6.5 Update is recommended for all users running Mac OS X Snow Leopard and includes general operating system fixes that enhance the stability, compatibility, and security of your Mac, including fixes that:

• improve reliability with Microsoft Exchange servers

• address performance of some image-processing operations in iPhoto and Aperture

• address stability and performance of graphics applications and games

• resolve a delay between print jobs

• address a printing issue for some HP printers connected to an AirPort Extreme

• resolve an issue when dragging contacts from Address Book to iCal

• address an issue where dragging an item from a stack causes the Dock to not automatically hide

• resolve an issue with Wikipedia information not displaying correctly in Dictionary

• improve performance of MainStage on certain Mac systems

• resolve spacing issues with OpenType fonts

• improve reliability with some Bluetooth braille displays

• resolve a VoiceOver issue when browsing some web sites with Safari 5

#### Digital Camera RAW Compatibility Update 3.4

#### November 10, 2010

System Requirements

- Mac OS X 10.5.8
- Mac OS X 10.6.2 or later

This update extends RAW image format compatibility to Aperture 3, iPhoto '09, and iPhoto '11 for the following cameras:

- Canon EOS 60D
- Canon PowerShot S95
- Hasselblad H4D-40
- Nikon D3100
- Panasonic Lumix DMC-LX5
- Sony DSLR-A290
- Sony DSLR-A560
- Sony DSLR-A580
- Sony SLT-A33
- Sony SLT-A55

### Mac OS X v10.6.5 Update

#### November 10, 2010

System Requirements

– Mac OS X 10.6.4

The 10.6.5 Update is recommended for all users running Mac OS X Snow Leopard and includes general operating system fixes that enhance the stability, compatibility, and security of your Mac, including fixes that:

- improve reliability with Microsoft Exchange servers
- address performance of some image-processing operations in iPhoto and Aperture

• address stability and performance of graphics applications and games

- resolve a delay between print jobs
- address a printing issue for some HP printers connected to an AirPort Extreme
- resolve an issue when dragging contacts from Address Book to iCal
- address an issue where dragging an item from a stack causes the Dock to not automatically hide
- resolve an issue with Wikipedia information not displaying correctly in Dictionary
- improve performance of MainStage on certain Mac systems
- resolve spacing issues with OpenType fonts
- improve reliability with some Bluetooth braille displays
- resolve a VoiceOver issue when browsing some web sites with Safari 5

### MainStage 2.1.2

#### November 10, 2010

System Requirements

- 32-bit mode requires Mac OS X 10.5.7 or later
- 64-bit mode requires Mac OS X 10.6.2 or later

Issues addressed in MainStage 2.1.2 include:

• Improved compatibility and stability with MainStage 1.x documents

- Better handling of Pitchbend and Sustain events
- Performance and stability fixes in Playback

#### HP Printer Drivers v.2.5.2 for Mac OS X v10.6 November 04, 2010 - 448.71 MB

System Requirements

– Mac OS X v.10.6.1 or later

This download includes the latest HP printing and scanning software for Snow Leopard.

#### iPhoto 9.1

#### November 04, 2010

System Requirements

– Mac OS X 10.6.3 or later

This update adds several new print product options to iPhoto '11. It also improves overall stability and addresses a number of other minor issues.

• Provides the ability to create and order calendars in iPhoto.

• Additional letterpress holiday greeting card themes are now available.

• Fixes an issue that prevented videos downloaded from MobileMe or Flickr from importing correctly into iPhoto events.

• The update is recommended for all users of iPhoto '11.  $\sigma$ 

# Mac 911

#### *Migrating to a new Mac*

*Reader Sam Sellars is trading up, but wants to do so cleanly. He writes:* 

*I'm getting a new 27-inch iMac and want to transfer all the e-mail, calendars, and documents over to it from my MacBook Pro. However, I'm afraid to move everything because my laptop has crashed a couple of times and I'm concerned that some of its files are corrupt. Am I paranoid?* 

I'm not licensed to make such determinations of your psyche, I'm afraid. So we'll call you cautious. Let's try to bring some perspective to that caution.

It's important to understand that this isn't an all-or-nothing proposition. When you fire up your new iMac you'll be offered the option to transfer the data from your old Mac to your new one. Should you agree to this you can transfer–over a network or Firewire–some or all of the contents of your user account, your applications, network and computers settings, and files stored outside your Home folder.

Specifically, within your user folder, you can choose to copy the contents of your Desktop, Documents, Downloads, Movies, Music, Pictures, Public, and Sites folders. (You may see other folders that are also currently stored in your Home folder.) Nothing in these folders should cause your Mac to crash (though a corrupt library or file could cause an application to misbehave). The contents of the Library and System folders at the root level of your old Mac won't be transferred to the new one as the new Mac will have its own fresh copies.

However, regardless of whether you choose a selection of these folders or all of them, the contents of the Library folder within that user folder will also be transferred. And this Library folder is where I'd focus my attention.

It's possible that there's something in it that's mucking up your MacBook Pro. One easy way to find out is to create a new user account on your laptop, switch to that account, and see if your MacBook Pro crashes in the way it has previously. If not and you can predictably make it crash in your regular account, the ~/Library folder is suspect.

More often than not, however, application crashes are due to a problem with a specific application and kernel panics (the big crashes that bring a Mac to its knees) are hardware related. Given that, you might not wish to migrate your applications but instead install fresh copies. And before jacking in a dozen peripherals, try running the new Mac with just its mouse and keyboard. If it fares well, feel free

to use your peripherals. If it then crashes, look for updated drivers and, failing that, unplug the peripherals, plug in one at a time, test each one, and try to determine which is doing The Bad Thing.

Or, do as I do. Run Software Update on the MacBook Pro to be sure it's completely up to date and then migrate everything on it to the new Mac. Afterwards, if it doesn't work as you'd like it to, whip out the iMac's installation disc and take it back to like-new condition. At that point you can use some of these hints for a more selective migration.

#### *When permissions won't be repaired*

*Reader Jason Brunk is concerned about permissions that just don't seem repairable. He writes:* 

*I have a Mac Pro running Snow Leopard 10.6.5. When I repair permissions, there are about a dozen items that are listed as repaired. But if I repeat the process, either immediately or a day later, the same list is repaired all over again. What gives?*

I can say with some confidence that the messages you see repeated time and again contain the word "Java". You might also see "Warning: SUID file 'System/Library/ CoreServices/RemoteManagement/ARDAgent.app/ Contents/MacOS/ARDAgent' has been modified and will not be repaired."

Apple tells us "don't sweat it" in its KnowledgeBase article, OS X: Disk Utility's Repair Disk Permissions messages that you can safely ignore <[http://support.apple.com/kb/](http://support.apple.com/kb/ts1448) [ts1448>. A](http://support.apple.com/kb/ts1448)fter listing scads of these messages, the document ends with:

You can safely ignore these messages. You can also usually ignore any "ACL found but not expected…" message. These messages can occur if you change permissions on a file or directory. These messages are accurate but are generally not a cause for concern.

#### *Importing iPhone clips into iMovie*

*Reader Jason is new around here and needs some help with the iPhone-to-iMovie workflow. He writes:* 

*I'm new to Macs and can't seem to copy videos taken on my iPhone over to iMovie. The Mac seems to want to open iPhoto and sees the videos as a picture. Is there anything I'm missing?* 

Just a basic understanding of how iPhone movies are treated by a Mac and new and older versions of iPhoto and iMovie. It's like this:

Shoot a movie with your iPhone or 4G iPod touch and then attach the device to your Mac via the sync cable. By default, iPhoto and iTunes open. Check iPhoto's Library pane and you'll see your iPhone listed as a camera. Again, by default, its contents will appear in iPhoto's main window. Movies you've captured with your iPhone will appear with a small camcorder icon in their bottom left corner. Select those movies and click the Import Selected button and the movies will be imported to your iPhoto library.

When you launch iMovie it will likely ask if you'd like to update thumbnails for videos in your iPhoto library. Let it do that by clicking the Now button. When iMovie's done you should see the clips you've recently imported into iPhoto.

This describes how it was done prior to iLife '11. If you have the latest version of iMovie you have a more direct route. iPhoto will still launch and you can still import your iPhone and 4G iPod touch movies into it, but you can also import movies directly into iMovie '11.

Launch iMovie '11, attach your iPhone or 4G iPod touch to your Mac, and click the Camcorder icon that appears just above the Event Library. In a short while iMovie will recognize the iPhone or iPod touch and produce an Import From window that includes all the videos on the attached device. At this point, import the clips just as you would from any compatible camera or camcorder. Select the clips you want and click the Import Selected or Import All button.

In the sheet that subsequently appears, choose the event you want to place the clips in (or create a new event). If you like, enable the After Import Analyze For option and choose Stabilization and People, Stabilization, or People from the pop-up menu. Click Import to begin importing the clips.

#### *Converting e-books for iOS devices*

*Reader Duane Campbell would like to read some older e-books on his iPad. He writes:* 

*I have some old electronic books in different formats. Some work on my iPad and others don't. Is there a way to convert them so I can read all my books?* 

Just so you're fully up to speed, you should know that the iBooks app supports electronic documents in the PDF and EPUB formats. To get these documents on to your iPad, just drag them to your iTunes library and they'll be filed under Books in iTunes' Source list. Once they are you can select them for syncing in the Books tab that appears when you connect your iPad to your Mac.

For those e-books that aren't available in these formats, there's Calibre <[http://calibre-ebook.com/>. Th](http://calibre-ebook.com)is free open-source utility can convert from a wide variety of formats (CBZ, CBR, CBC, CHM, EPUB, FB2, HTML, LIT, LRF, MOBI, ODT, PDF, PRC, PDB, PML, RB, RTF, SNB, TCR, TXT) to a not-quite-as-wide variety of formats (EPUB, FB2, OEB, LIT, LRF, MOBI, PDB, PML, RB, PDF, SNB, TCR, TXT). For our purposes you care only about EPUB.

In addition to its ability to convert formats, it can also rescale font sizes, detect and create chapters and tables of content, and grab metadata (title, author, description, and cover image) from the Web. Within Calibre you can also choose to sync converted e-books to your connected iPad, iPhone, or iPod touch.

*[Macworld Senior Editor Christopher Breen is the author of "Secrets of the iPod and iTunes (6th edition)," and "The iPod and iTunes Pocket Guide (4th edition)" both from Peachpit Press and* 

*"OS X 10.5 Leopard Essential Training (video)" from [lynda.com.](http://www.lynda.com/)* 

*Find Chris' books at [www.amazon.com an](http://www.amazon.com)d [www.peachpit.com.](http://www.peachpit.com)  Get special user group pricing on Macworld Magazine! Subscribe today at [http:// www.macworld.com/useroffer \]](http://www.macworld.com/useroffer)*

## Share Keystone MacCentral with other MACaholics

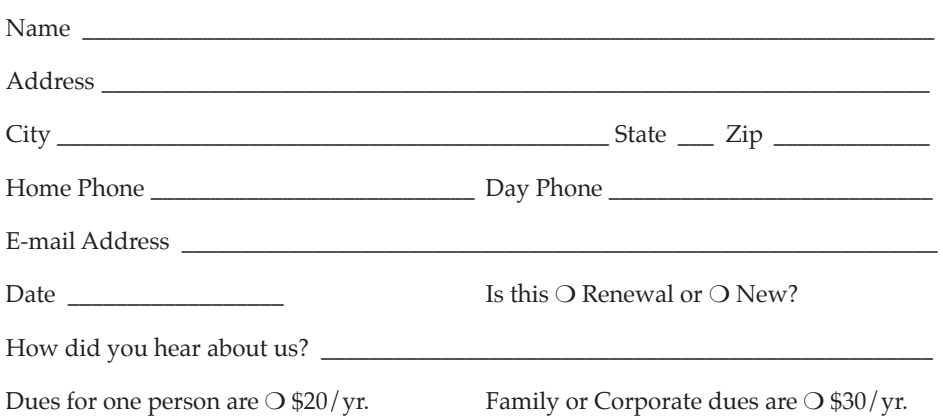

To join Keystone MacCentral, mail this form with your membership dues (payable to Keystone MacCentral) to:

#### Keystone MacCentral Membership Chair 305 Somerset Drive Shiresmanstown, PA 17011

Keystone MacCentral meetings are **usually** held at 6:30 p.m. on the 3rd Tuesday of the month at Giant Foods, Trindle & 32nd, Camp Hill